# Custom php Introspection for 0-Day Research

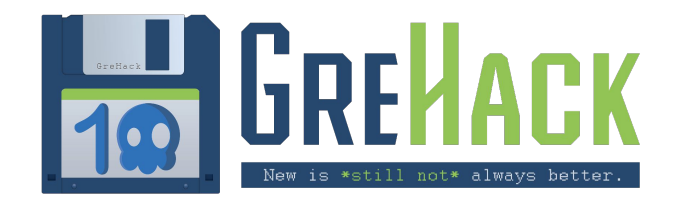

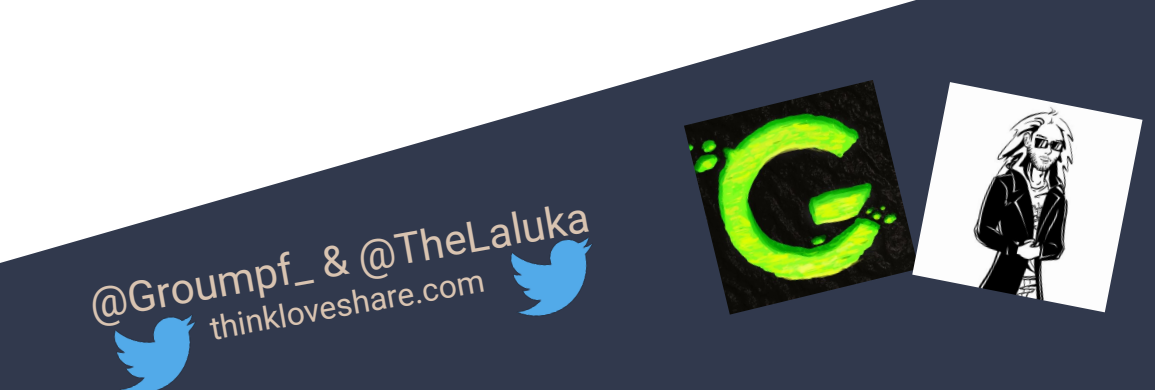

1. Whoami 2. Introspection 101 3. Php-Internalog & Iterations 4. Pentest, Méthodology, & Findings 5. Kudos

### 1. Whoami

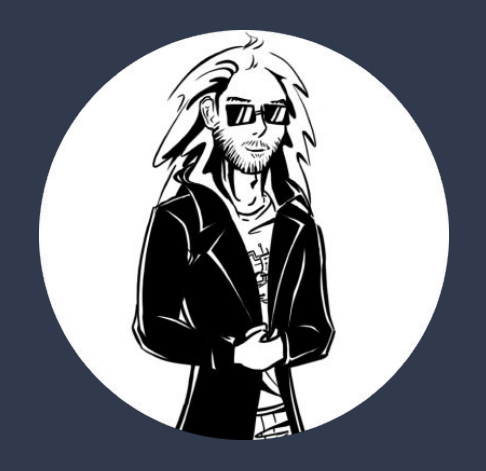

### @TheLaluka

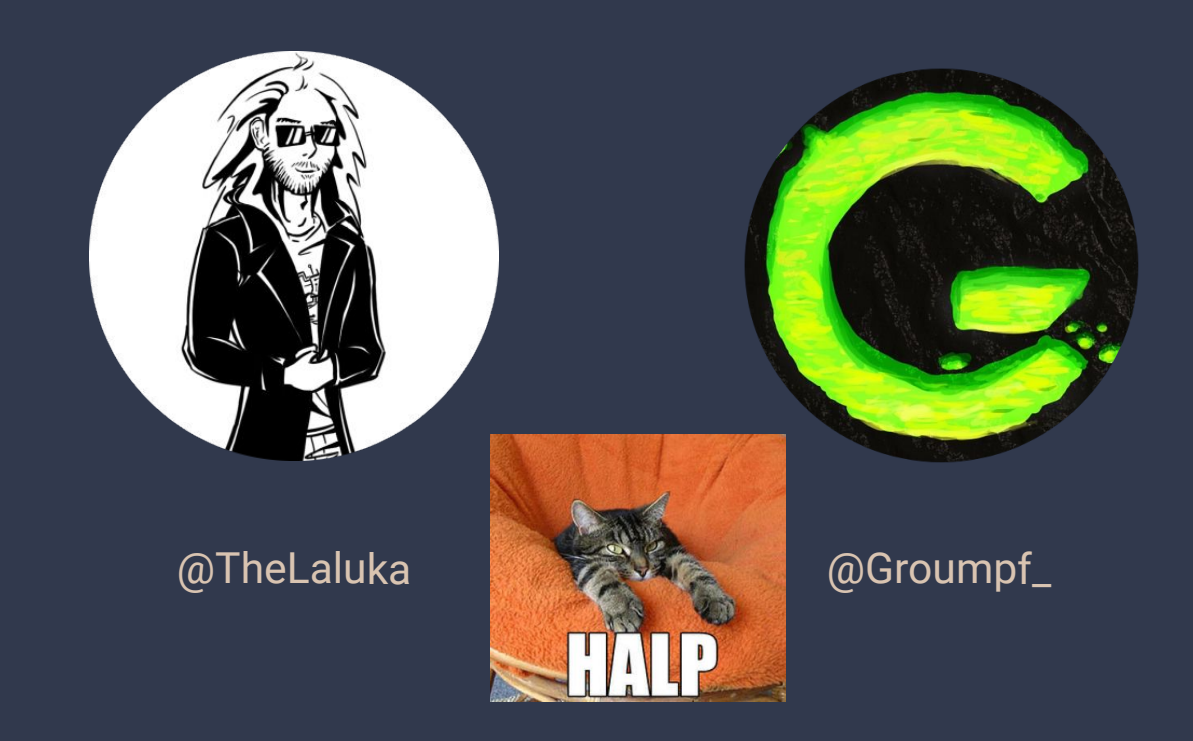

### 2. Introspection 101

### What is Introspection ?

Information about Objects, Functions, Classes, Types, Properties…

● All at runtime

#### Python

● help, dir, hasattr, type

#### PHP

● class\_exists, get\_class, get parent class, is subclass of

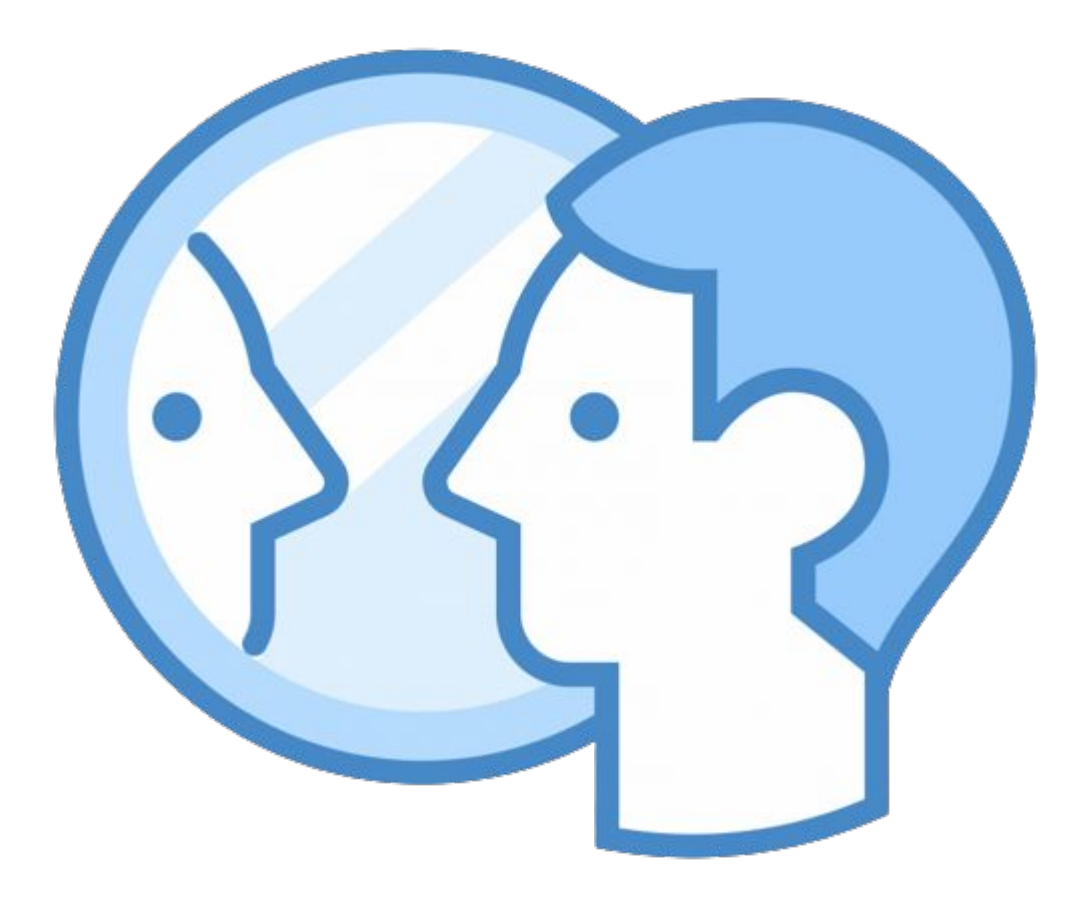

### Why Introspection ?

- Debug -> ipdb
- Optimisation -> perf
- Fuzzing -> burp infiltrator
- Security checks -> sqreen

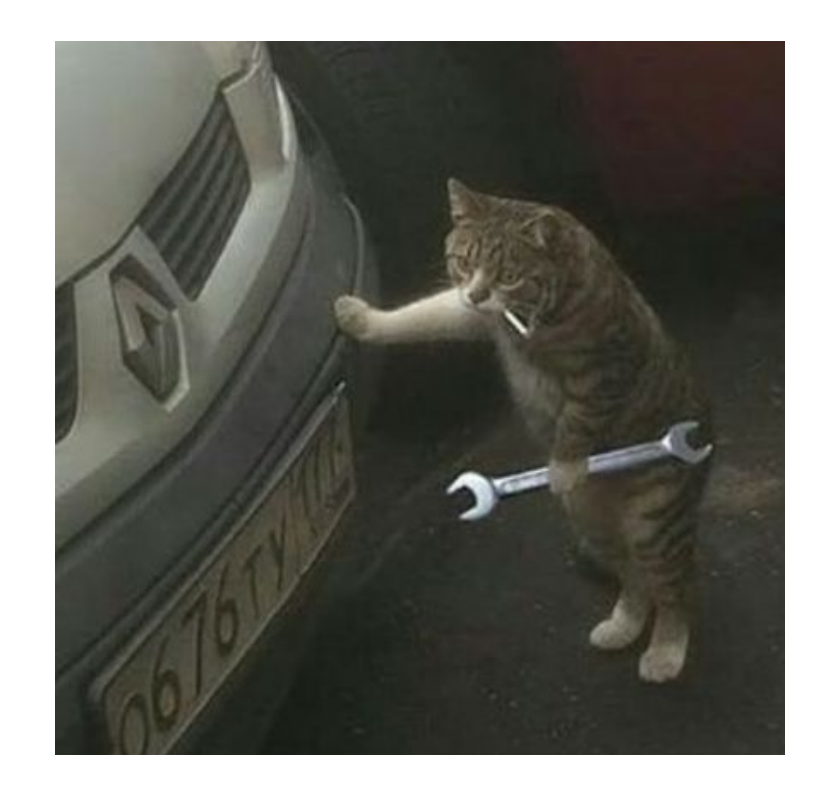

### What do we want?

### What do we want? Need.

To. Know. WTF. Is. Going. On.

### What do we want?

### "Log every 'interesting' function, its name, parameters, and values"

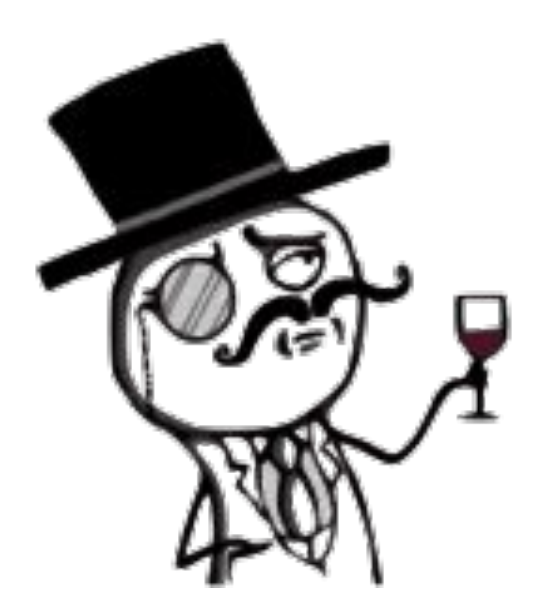

### 3. Php-Internalog & Iterations

### Vo - Itrace, strace, LD PRELOAD

#### $\langle$ ?php

assert\_options(ASSERT\_ACTIVE, 1); // On active les assertion  $phpinfo()$ ; \$handle = popen("/usr/bin/whoami", "r");  $$read = freq(§ handle, 256);$ pclose(\$handle);  $shell\_exec('ls');$ exec("whoami"); system("whoami"); passthru("whoami");  $\text{Sets} = 1$  $assert('$test == 1');$  $$string = 'The quick brown fox jumps over the lazy dog.'$ ; **\$patterns**  $\mathbf{y}()$ :  $$patterns[0] = 'quick/';$  $$patterns[1] = '/brown/';$  $$patterns[2] = '/fox/';$ \$replacements =  $\overline{a}$  $rrav()$ ;  $$replacements [2] =$ 'bear':  $$replaces[1] = 'black';$  $$replaces[0] = 'slow';$ preg\_replace(\$patterns, \$replacements, \$string); copy("not\_a\_file", "not\_a\_file\_either"); \$descriptorspec = [STDIN, STDOUT, STDOUT];  $Scmd = '''whoami''':$ \$proc = proc\_open(\$cmd, \$descriptorspec, \$pipes); proc\_close(\$proc); ("echo \"test \\n\";"); 'include.php': 'include.php'; 'include.php'; 'include.php';

### $\bullet\bullet\bullet$

ltrace -f /usr/local/bin/php samples/index.php strace -f /usr/local/bin/php samples/index.php

### I'M NOT LAZY.

I'M JUST ON "ENERGY-SAVER" MODE.

12

### Vo - ltrace, strace, LD\_PRELOAD

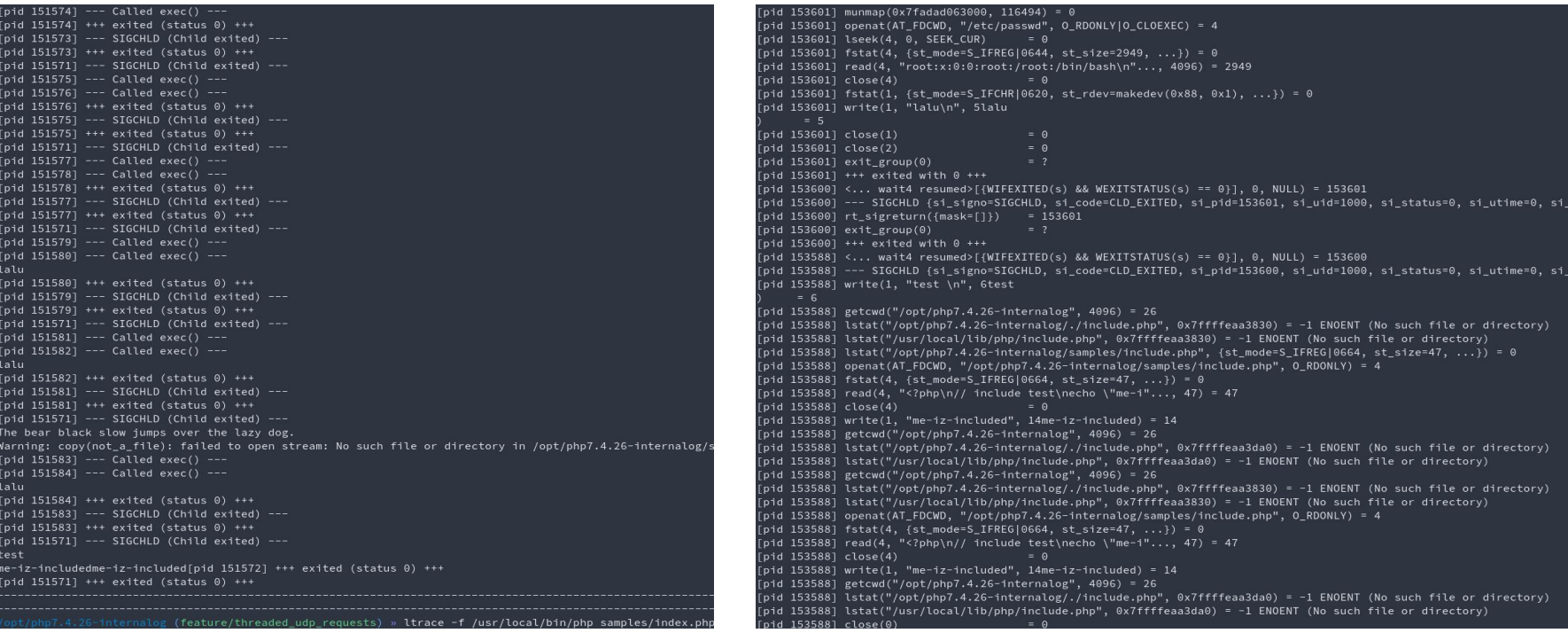

### V0 - strace, ltrace, LD\_PRELOAD\*

- Fast setup
- Fast enough at runtime
- No code to maintain
- Always available

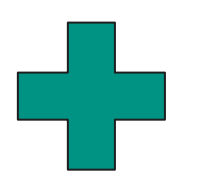

- Breaks sometimes for weird reasons
- Information is too "low level"
- Not really flexible nor configurable
- "All your base debuggers are belong to us"

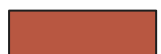

### $V_1$  – fork php-7.4, UDP client & netcat

 $\overline{3}$ 

10

 $11$  $12$ 

13

14

15 16

 $17$ 

18

19 20  $21$ 

22

23

24

25

26

27

28

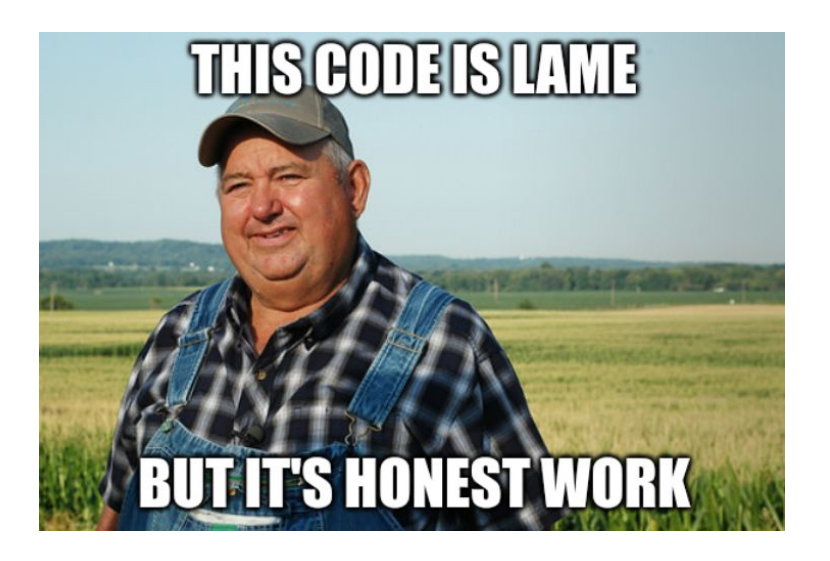

```
/* Setup server with : nc -lnvkup 8888 */
#include <netdb.h>
#define LALUKA LOG(lalu p str logme) {
    int lalu port = 8888;
    char *lalu ip = "127.0.0.1";
    char *lalu log fmt = "LALUKA : %s\n";
    int lalu sock;
    struct sockaddr in lalu server addr;
    struct hostent *lalu host;
    char *lalu log line;
    ssize t lalu bufsz;
    lalu host = (struct host)gethostbyname(lalu ip);
    lalu bufsz = snprintf(NULL, 0, lalu log fmt,
    lalu p str logme);
    lalu log line = malloc(lalu bufsz + 1);
    snprintf(lalu log line, lalu bufsz + 1, lalu log fmt,
    lalu p str logme);
    if ((lalu sock = socket(AF INET, SOCK DGRAM, 0)) == -1) {
        perror("socket");
        exit(1);lalu server addr.sin family = AF INFT;lalu server addr.sin port = htons(lalu port);
    lalu server addr.sin addr = *((struct in addr *)lalu host->h addr);
    bzero(\&(lalu server addr.sin zero), 8);
    sendto(lalu sock, lalu log line, strlen(lalu log line), 0,
    (struct sockaddr *) & lalu server addr, sizeof(struct
    sockaddr));
    close(lalu sock);
    free(lalu log line);
```
### V1 - fork php-7.4, UDP client & netcat

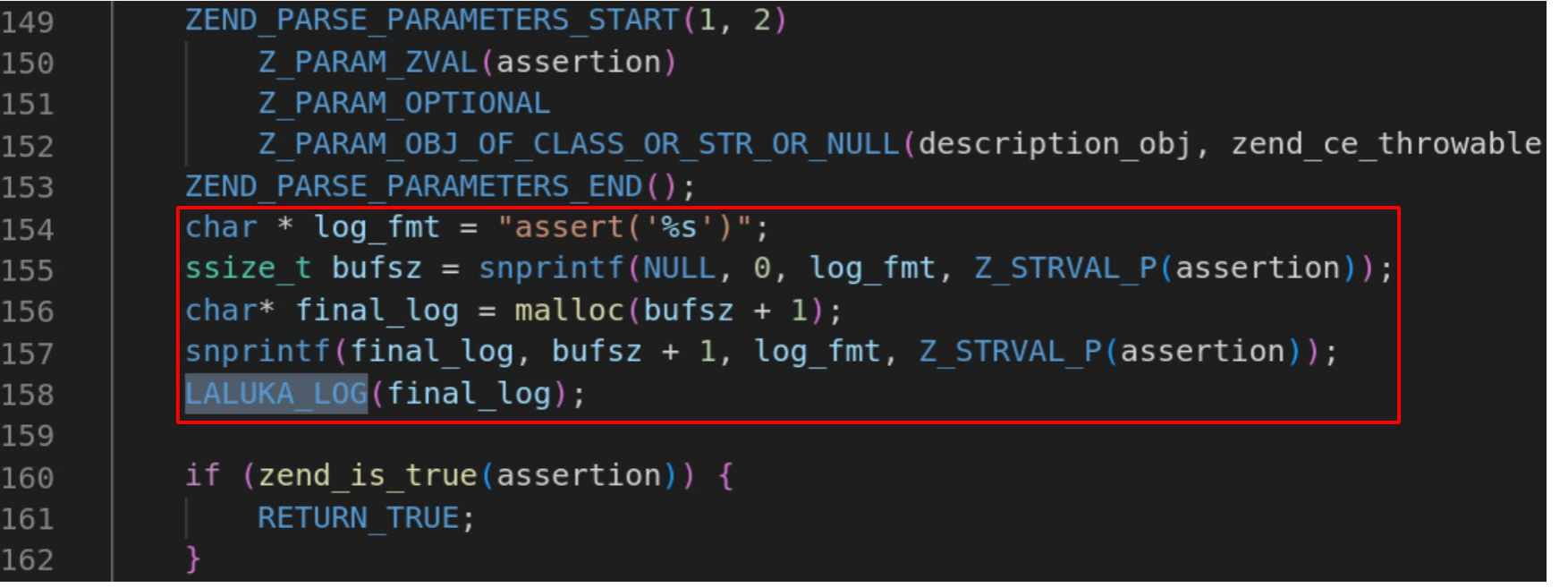

## V1 - fork php-7.4, UDP client & netcat

- Hooking every function is Doable
- Actually logs useful stuff
- Garbage flooded no more
- Fast-ish, no RTT with UDP
- Hooking every function is PAINFUL
- Not everything is a function  $\mathcal{O}(\mathcal{O})$
- **•** Backend is as dumb as a socket  $\sqrt{2}$
- Heard about threads?
- Compiling........

### V2 - xDebug is all you need, but SLOW AF

### X-debug one liner, no docker

#### https://xdebug.org/docs/trace

sudo apt install php-xdebug php -d xdebug.trace output name=trace -d xdebug.trace options=1 -d display startup errors=1 -d display errors=1 -d xdebug.auto trace=1 -d xdebug.collect params=4 -d xdebug.trace format=0 -d xdebug.trace output dir=/home/lalucloud/Spip/spip/traces/  $-S$   $0.0.0.0:8000$ tail -f trace.xt | unbuffer -p sed "s#\\\t#  $\#\alpha$ : s#\\\n#\n#g; s#\\\'#'#g" | grep -i eval -C 10

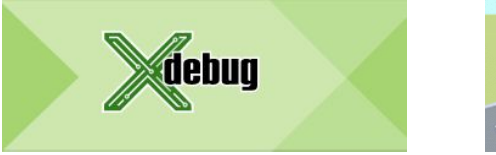

#### xDebug with php.ini, syntax for xDebug 2.X, no docker

cd /dev/shm  $cat$  >  $php.php$  <<  $EOF$  $<$ ?php  $phpinfo()$ : FOF  $XDEBUG SO=$ (find /usr -name Xdebuq.so)$ CONF=current.ini  $cat > $CONF << EOF$ display errors=1 display startup errors=1 html errors=1 xdebug.auto trace=1 xdebug.collect params=4 xdebug.collect return=1 xdebug.trace format=0 xdebug.trace options=0 ;  $0 =$  append, 1 = create new xdebug.trace output dir=/dev/shm/ xdebug.trace output name=trace zend extension=\$XDEBUG SO **FOF** php -c \$CONF -S 0.0.0.0:8000 -t /dev/shm/

cd /dev/shm/; rm trace\*; curl http://127.0.0.1:8000/php.php ; cat trace\*

### V2 - xDebug is all you need, but SLOW AF

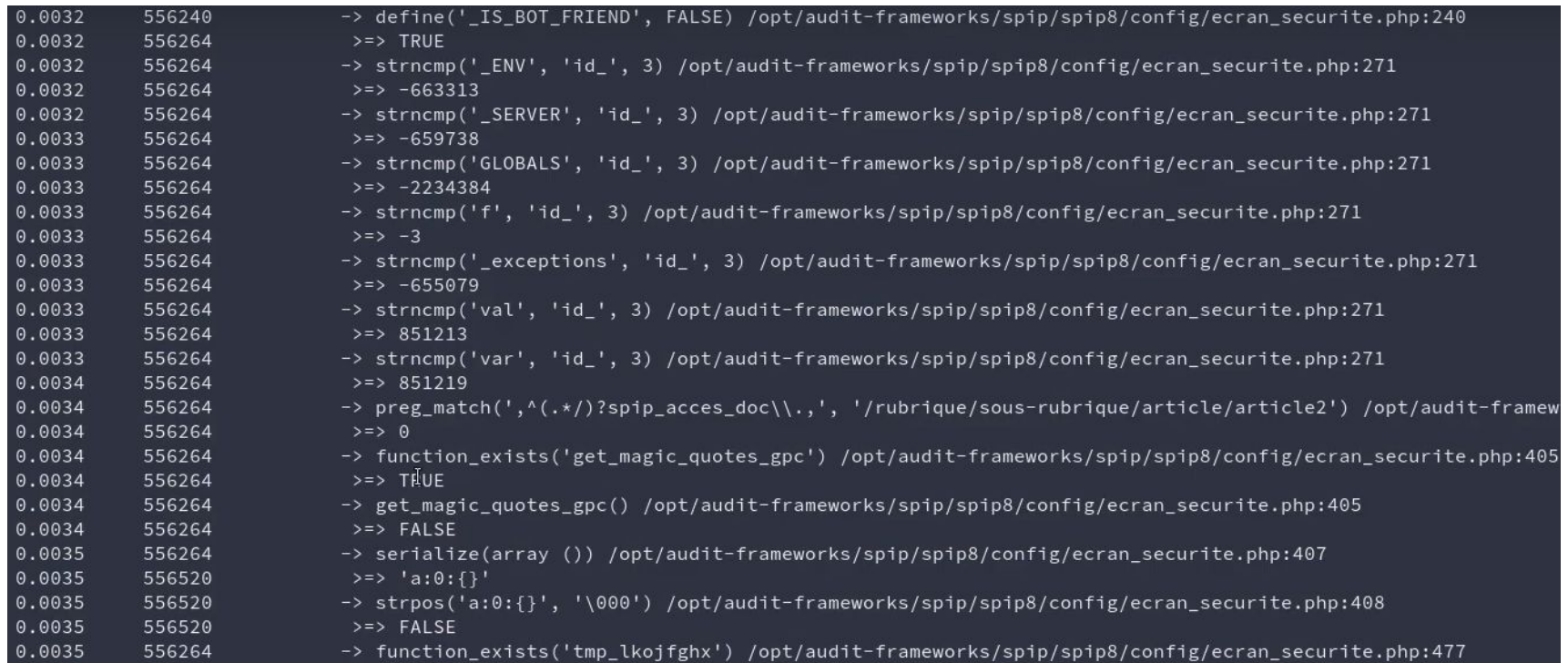

## V2 - xDebug is all you need, but SLOW AF

- Logs useful stuff
- Nothing to maintain
- Mostly portable
- Fast setup

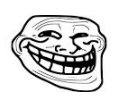

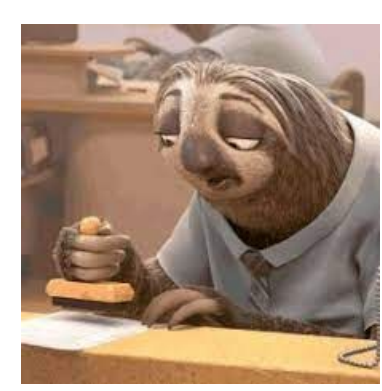

- Logs way too much
- Configurable to some extent
- Magento2 >= 20Go for 1 dynamic css file
- Slowwwwwwwwwwwww

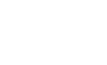

 $\sum_{i=1}^{n}$ 

- Where/How to insert?
	- $\circ$  macro PHP\_FUNCTION
	- o zend include or eval

=> both exposing **ZVal** 

- zval are **ugly**, we want JSON (smol/ib plz)
	- 2 files

 $\bullet$ 

○ C90, no dependencies

日 DaveGamble / cJSON Public

○ MIT License

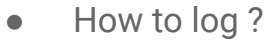

- POST request
- Libcurl is our friend

- **•** Grep through the build (aka the C nightmare)
	- ./configure => grep the *configure.ac*
	- o PHP\_ADD\_SOURCES() for new .c files

21

○ LIBS="\$LIBS -lcurl" for new libs

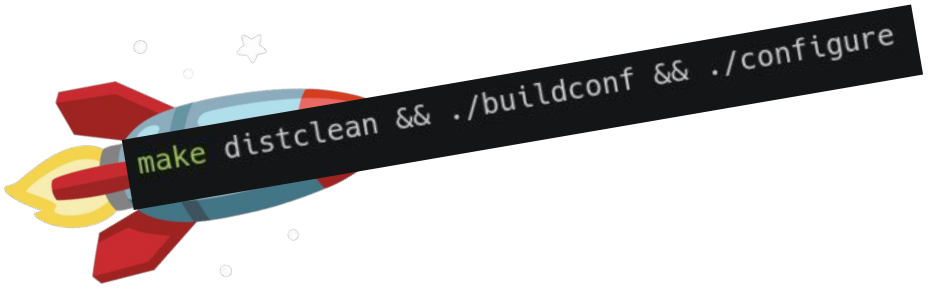

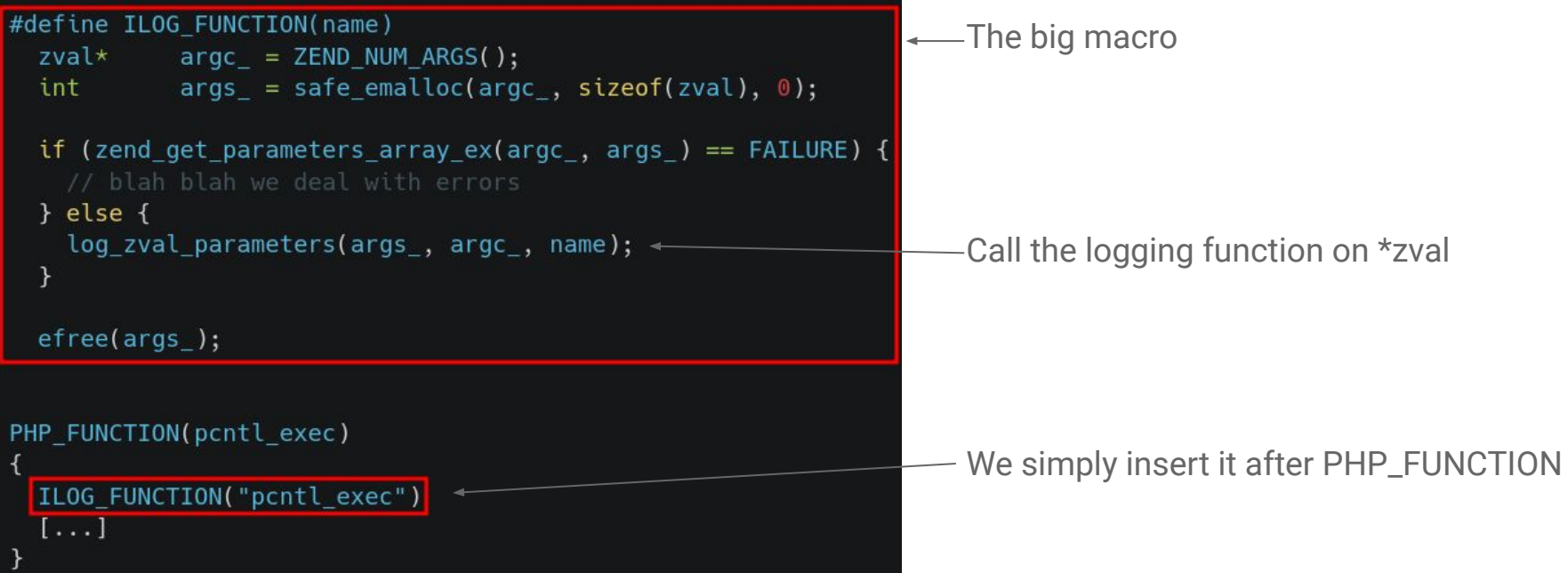

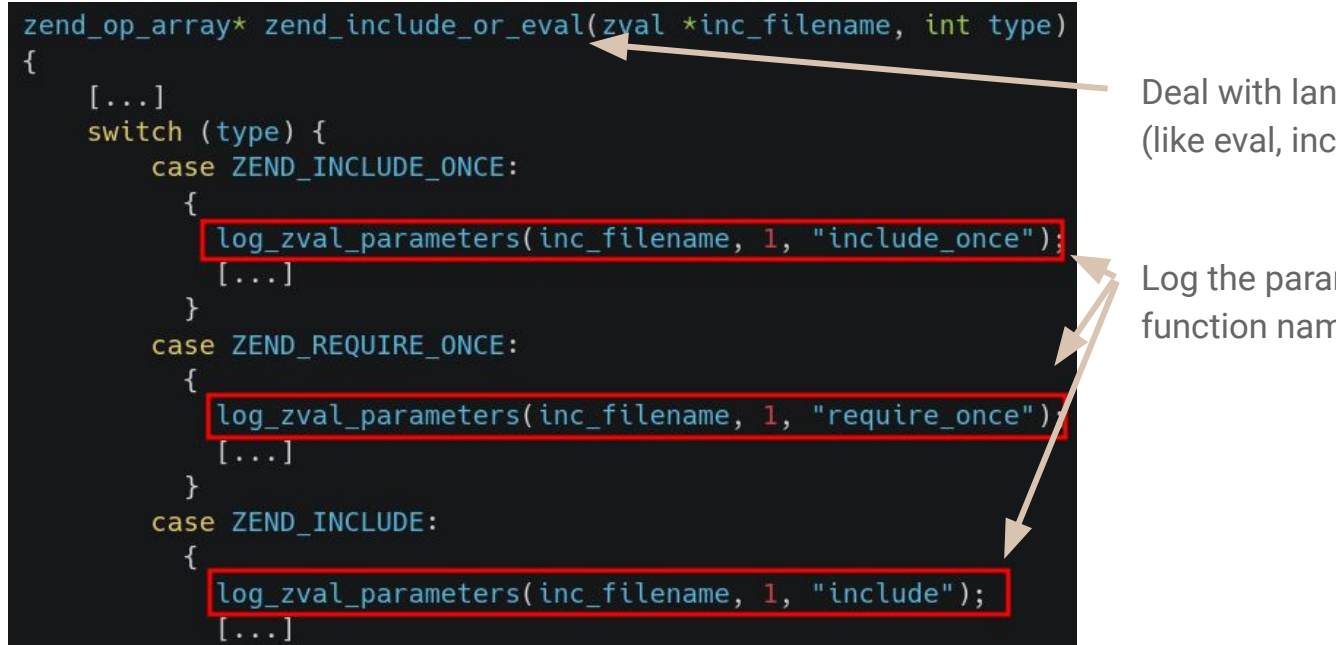

Deal with language constructions (like eval, include, require, ...)

Log the parameters with the appropriate function name

- Faster than XDebug
- Standardized communication
- Backend easy to implement
- Still really slow
	- Huge HTTP overhead
	- Slows down the main PHP thread
- Need to recompile to add targets
- $\bullet$  We broke some tests  $\odot$

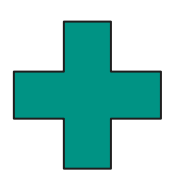

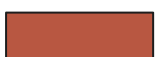

- Where/How to insert function  $log ? \vee$
- $\bullet$  zval are ugly, we want JSON  $\vee$
- $\bullet$  How to thread ? (smol lib plz)
	- o pthread has all we need
- How to communicate between thread ?
	- Avoiding locking the main thread is nice
	- Lock-free FIFO
	- Lock-free ring buffer

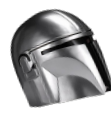

 $\Box$  Taymindis / Ifqueue will be the way

- Need init/join, where to hook? (aka debugger time .) ○ Init:
	- zend signal.c::zend signal startup()
	- Join: SAPI.c::sapi\_shutdown()
- How to speed up even more ? UDP =

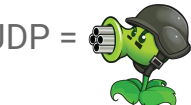

- STD is enough : <netinet/in.h>
- UDP Client is managed by the thread routine
- How to build?
	- LIBS="\$LIBS -lpthread"

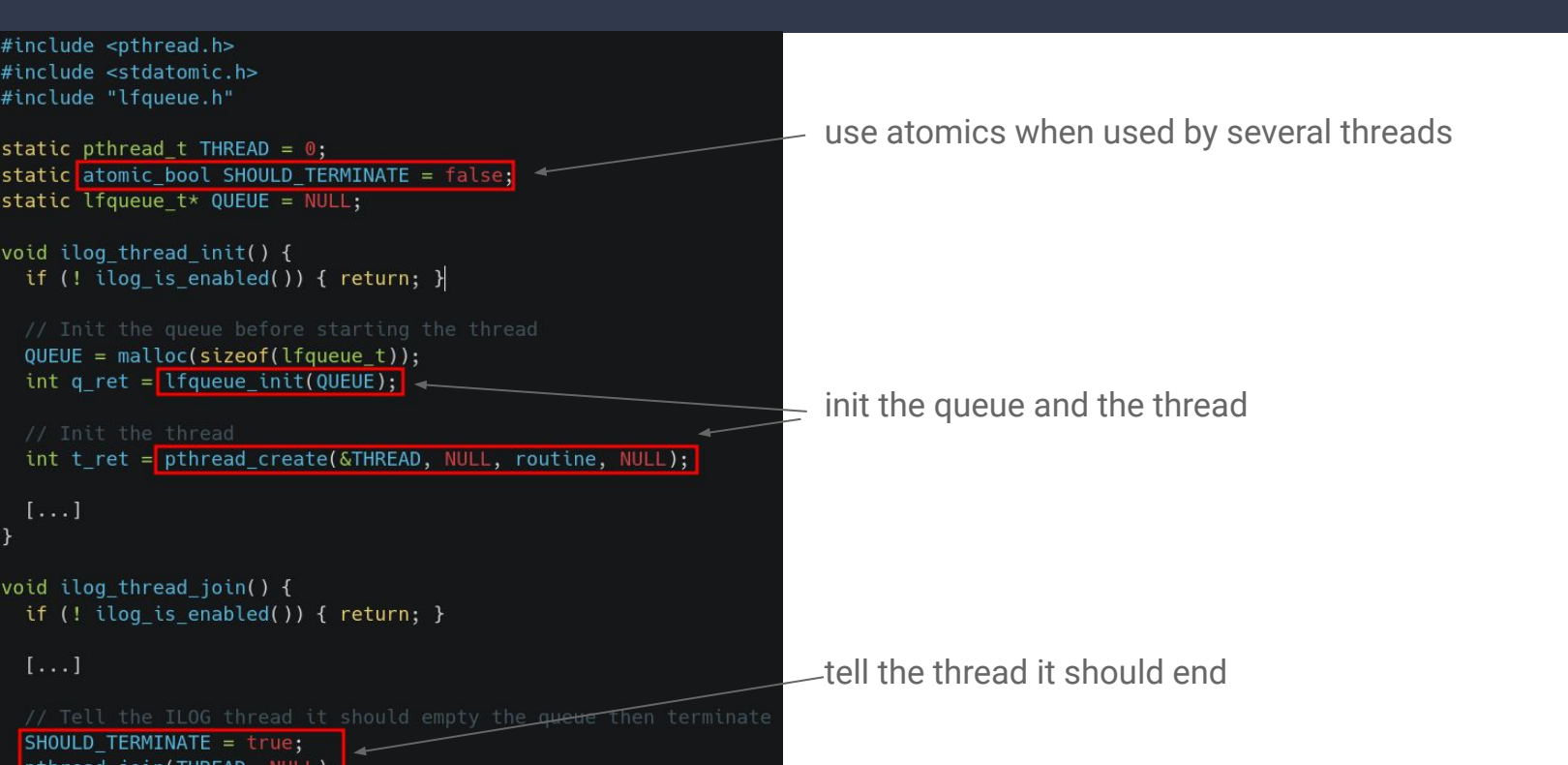

- FASTEEEER ※※
- Doesn't even need libcurl anymore
- Threading makes it more flexible
- $\bullet$  Fixed some tests  $\mathbf{v}'$
- Need to be compiled for changes (could be more dynamic)
- Tedious to configure
- $\bullet$  Still contains broken tests  $\odot$
- Still missing some features...

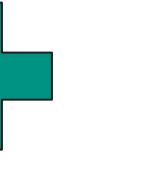

#### https://github.com/laluka/php7.4.26-internalog  $\bullet$

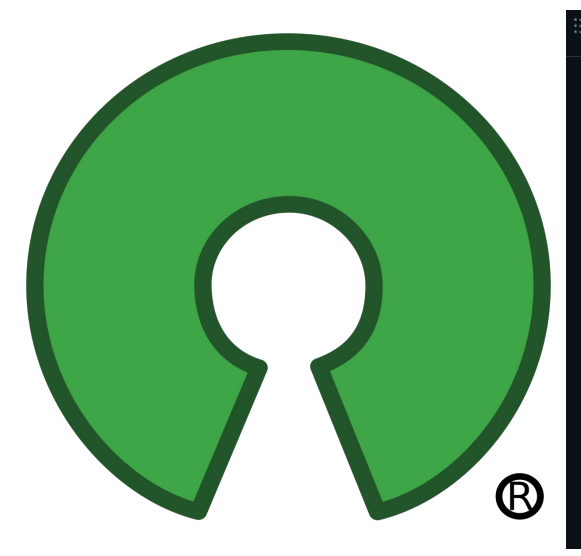

#### **README.md**

#### **Php-internalog**

Hi folks, please note this repo is <del>not maintained anymore</del> as we explained in the Rump a Rennes (and soon GreHack) talk what is the future of this project: Snuffleupagus!

That being said, this project contains multiple approaches related to php introspection for offensive research purpose.

#### **Concept**

Long story short, we create a C macro that will help us send the function's name and parameters value in a lock-free FIFO queue that will then send async POST requests to out python backend that can be easily tweaked for more filtering. So you can know what's going on in PHP without suffering from the huge xDebug's overhead! ^.^

#### **HowTo - Internalog**

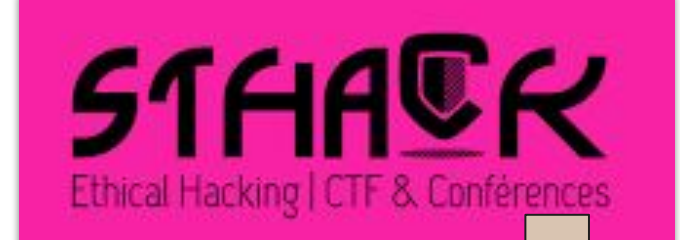

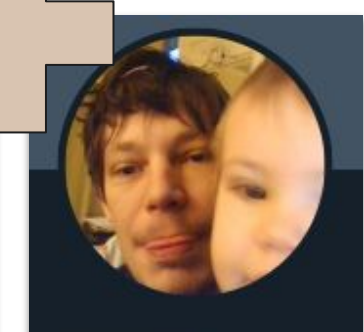

Eloi Benoist-Vanderbeken @elvanderb

newsoft **@newsoft Vous suit** 

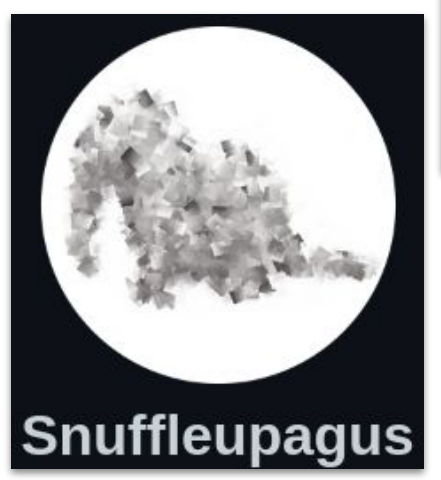

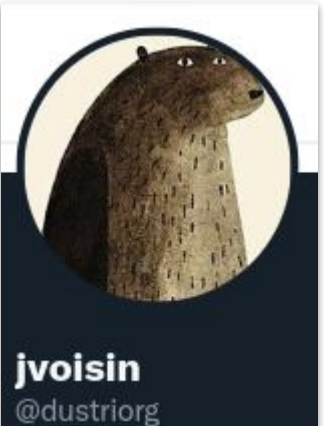

### Quickstart

```
git clone https://github.com/jvoisin/snuffleupagus
cd snuffleupagus/src
phpize
./configure --enable-snuffleupagus
makemake install
```
This should install the snuffleupagus. so file in your extension directory. The final step is adding an extension loading directive, and to specify the location of the configuration file, either in a conf.d/20-snuffleupagus.ini file, or directly in you php. ini if you prefer:

```
extension=snuffleupagus.so
```

```
# This is only an example,
# you can place your rules wherever you want.
sp.configuration file=/etc/php/conf.d/snuffleupagus.rules
```
#### # Prevent various 'include'-related vulnerabilities

sp.disable function.function("require once").param r(".\*").drop().simulation(); sp.disable\_function.function("include\_once").param\_r(".\*").drop().simulation(); sp.disable function.function("require").param  $r(", *")$ .drop().simulation(): sp.disable function.function("include").param  $r(".*")$ .drop().simulation(); sp.disable\_function.function("require\_once").param\_r(".\*").drop().simulation(); sp.disable function.function("include once").param  $r(".*")$ .drop().simulation(): function 'eval', because its argument 'code' content (echo "test \n";) function 'shell exec', because its argument 'cmd' content (ls) matched function 'exec', because its argument 'command' content (whoami) match function 'exec', because its argument 'command' content (whoami) match function 'system', because its argument 'command' content (whoami) mat

#### If you did not receive a copy of the PHP license, or have any

uestions about PHP licensing, please contact license@php.net. PHP Warning: [snuffleupagus][0.0.0.0][disabled\_function][simulation] Aborted execution on call of the function 'shell\_exec', because its argument 'cmd' content (ls) matched a rule in /opt/php7.4.26-internalog/samples/index PHP Warning: [snuffleupagus][0.0.0.0][disabled function][simulation] Aborted execution on call of the function 'exec', because its argument 'command' content (whoami) matched a rule in /opt/php7.4.26-internalog/samples/ind PHP Warning: [snuffleupagus][0.0.0.0][disabled\_function][simulation] Aborted execution on call of the function 'exec', because its argument 'command' content (whoami) matched a rule in /opt/php7.4.26-internalog/samples/ind PHP Warning: [snuffleupagus][0.0.0.0][disabled function][simulation] Aborted execution on call of the function 'system', because its argument 'command' content (whoami) matched a rule in /opt/php7.4.26-internalog/samples/i lalu The bear black slow jumps over the lazy dog.PHP Warning: copy(not\_a\_file): failed to open stream: No such file or directory in /opt/php7.4.26-internalog/samples/index.php on line 41 PHP Warning: [snuffleupagus][0.0.0.0][disabled\_function][simulation] Aborted execution on call of the function 'proc\_open', because its argument 'pipes' content () matched a rule in /opt/php7.4.26-internalog/samples/index. lalu PHP Warning: [snuffleupagus][0.0.0.0][disabled function][simulation] Aborted execution on call of the function 'eval', because its argument 'code' content (echo "test \n";) matched a rule in /opt/php7.4.26-internalog/sampl test PHP Warning: [snuffleupagus][0.0.0.0][disabled\_function][simulation] Aborted execution on call of the function 'include', because its argument 'inclusion path' content (include php) matched a rule in /opt/php7.4.26-interna

PHP Warning: [snuffleupagus][0.0.0.0][disabled function][simulation] Aborted execution on call of the function 'include', because its argument 'inclusion path' content (include.php) matched a rule in /opt/php7.4.26-interna e-iz-includedPHP Warning: [snuffleupagus][0.0.0.0][disabled\_function][simulation] Aborted execution on call of the function 'require', because its argument 'inclusion path' content (include.php) matched a rule in /opt/php7 PHP Warning: [snuffleupagus][0.0.0.0][disabled function][simulation] Aborted execution on call of the function 'require', because its argument 'inclusion path' content (include.php) matched a rule in /opt/php7.4.26-intern ne-iz-included<mark>e</mark>

#### ● Some rules for you... :)

#### <https://gist.github.com/laluka/7d9bfb245475d3747af5e5a071f4d167>

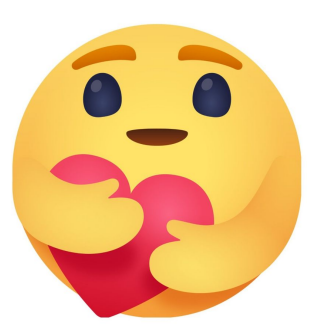

#### $\overline{\odot}$  snufflepague-audit.rules

#### sp.log media("php");

sp.ini.key("display\_errors");

- sp.ini.key("default socket timeout");
- sp.ini.key("highlight.comment");
- 
- # Harden the 'chmod' function
- sp.disable\_function.function("chmod").param\_r(".\*").drop().simulation();

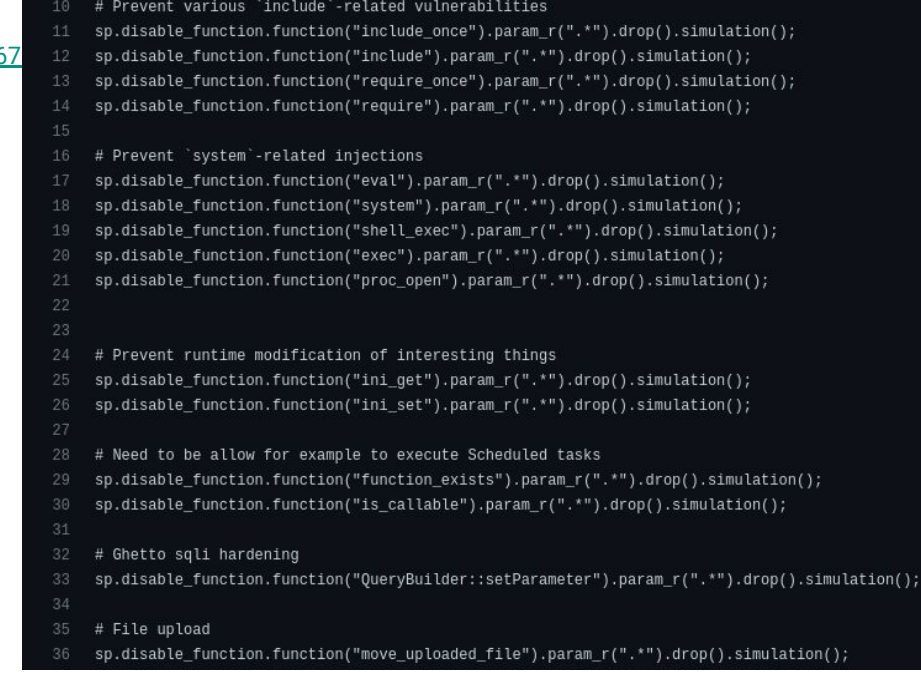

- Fine-grained filters
- Small overhead
- Maintain only your rules
- Send your feature request to @jvoisin●
- Niche-Project == Niche-Bugs
- 30 contributors, mostly 2 guys  $\bullet$
- Various log behaviors (for now, needs PR!)
- **`\\_(ツ)\_/¯**

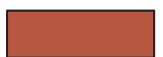

### 4. Pentest, Méthodology, & Findings

# **I DON'T KNOW WHO YOU ARE**

# **BUT I'LL FIND YOU, CRAWL YOU, FFUF YOU, X8 YOU**

# Does it actually work?

### Rediscovering n-days for

- Various Wordpress plugins
- Maarch Courrier
- Spip ●
- **•** Custom tests

### By logging

- Filesystem functions
- SSRF-related functions
- Exec / pass\_thru / shell\_exec / proc\_\*
- Include / require
- Custom functions

# Does it actually work? Yes: Spip 0-day SSTI

- Why & How
	- Find Spip + Credentials
	- Set article title to <?php phpinfo(); ?>
	- Bump article state draft to evaluation
	- Email(eval(Article X submitted))
	- Enjoy shell
- **Sources** 
	- <https://github.com/laluka/php7.4.26-internalog>
	- <https://github.com/spip/SPIP>
	- [https://thinkloveshare.com/hacking/rce\\_on\\_spip\\_and\\_root\\_me\\_v2/](https://thinkloveshare.com/hacking/rce_on_spip_and_root_me_v2/)

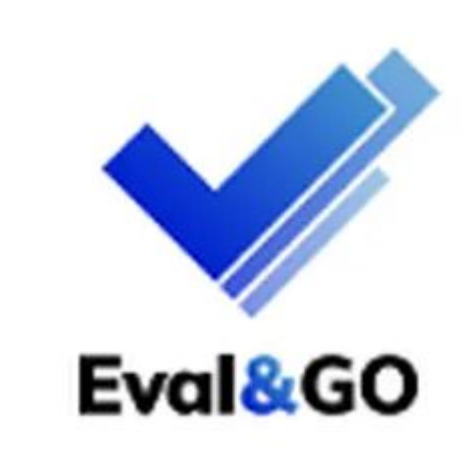

# Demo time!

- Without Snuffleupagus
	- [www.youtube.com/watch?v=q33U3hfpGRs](https://www.youtube.com/watch?v=q33U3hfpGRs)

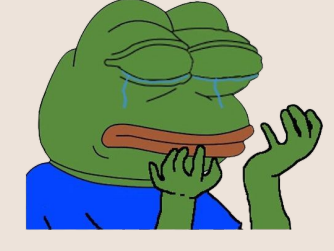

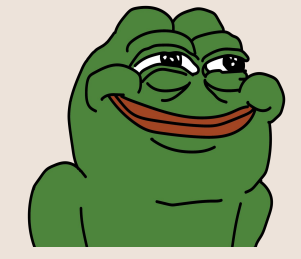

- With Snuffleupagus
	- [www.youtube.com/watch?v=lBDVIeeXBKQ](https://www.youtube.com/watch?v=lBDVIeeXBKQ)

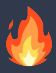

# Does it actually work? Yes: Spip 0-day SSTI

#### Did it work on our beloved hacking platform?

- Yes
- Yes, again?
- Weird but Yes...

#### -root@chaos ~

opt/lalulife/web/dns-and-http-bins/.py3/bin/python -u /opt/lalulife/web/dns-and-http/

Request: [173.194.170.14:40206] (udp) / 'rce1.d.thinkloveshare.com.' (A) queried host rcel.d.thinkloveshare.com. Reply: [173.194.170.14:40206] (udp) / 'rcel.d.thinkloveshare.com.' (A) / RRs: A,AAAA,MX

Request: [172.217.41.13:39135] (udp) / 'rcel.d.thinkloveshare.com.' queried host rcel.d.thinkloveshare.com. Reply: [172.217.41.13:39135] (udp) / 'rcel.d.thinkloveshare.com.' (A)

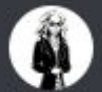

#### Laluka 04/10/2022

Heuuu, les potes ? La payload a re trig xD

#### L.

/opt/lalulife/web/dns-and-http-bins/.py3/bin/python -u /opt/lalulife/web/dns-and-http-Request: [109.0.64.15:10699] (udp) / 'rcel.d.thinkloveshare.com.' (A) queried\_host rcel.d.thinkloveshare.com. Reply: [109.8.64.15:10699] (udp) / 'rcel.d.thinkloveshare.com.' (A) / RRs: A.AAAA.MX Request: [109.0.64.16:11023] (udp) / 'rcel.d.thinkloveshare.com.' (AAAA) queried\_host rcel.d.thinkloveshare.com. Reply: [109.0.64.16:11023] (udp) / 'rcel.d.thinkloveshare.com.' (AAAA) / RRs: A,AAAA,MX

#### No clue why, mais ca a re trig x)

# Do not rush, The road is long

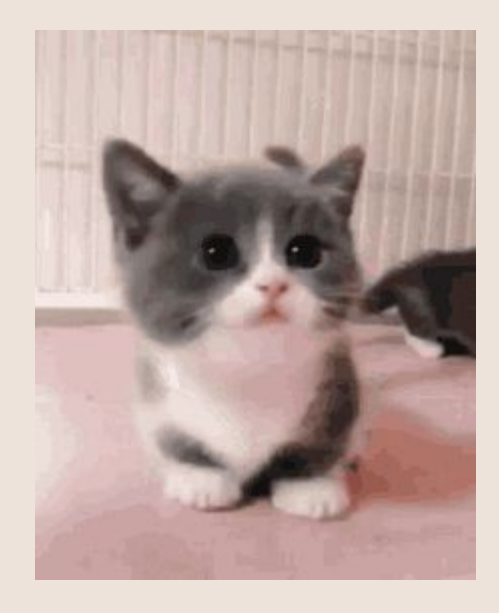

# But at some point, we'll have to attack big frameworks! ;)

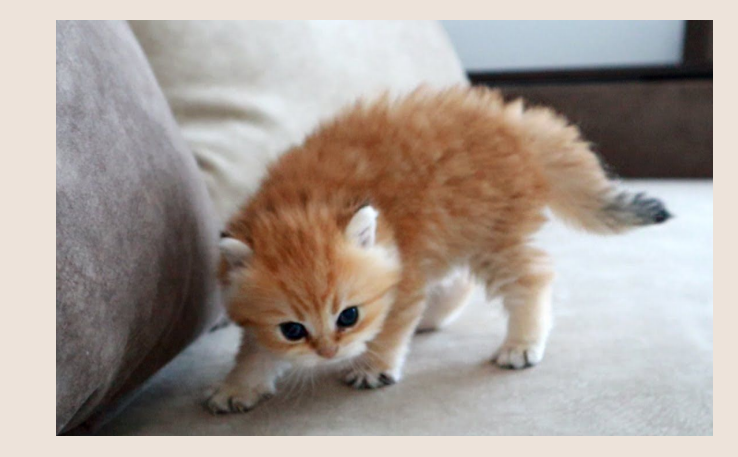

### 5. Kudos

# Kudos

- @elvanderb StHack
- @dustriorg Snuffleupagus
- @newsoft Entremetteur
- Php Forever<sup>(1</sup>)
- Staff .RAR & GreHack  $\bullet$
- Community (you)

Custom php Introspection for 0-Day Research

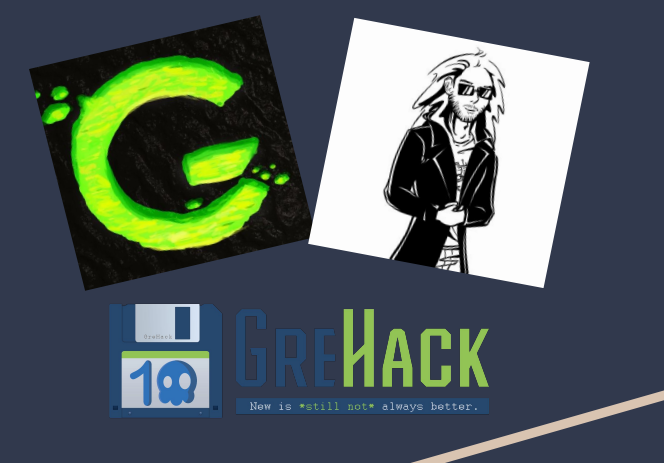

@Groumpf\_ & @TheLaluka Thinkloveshare.com soundcloud.com/groumpf-prod

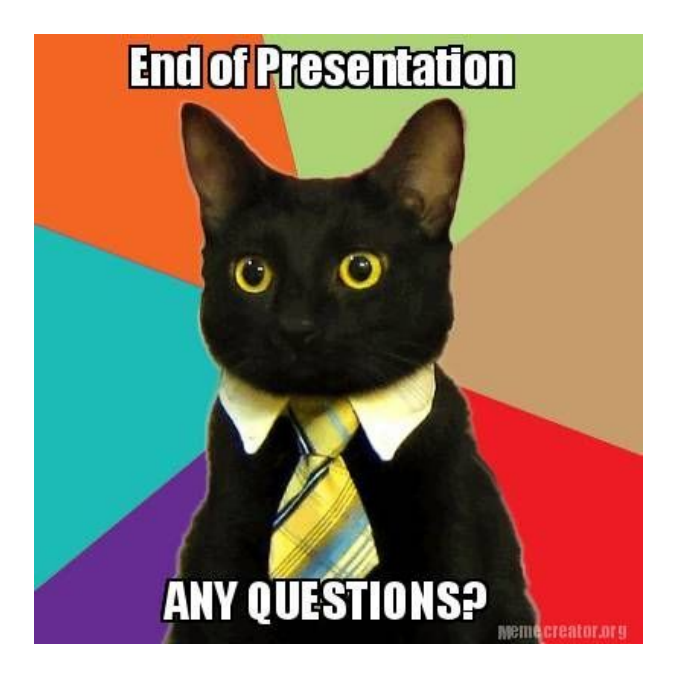

484